## 修習學分確認操作說明

 $\mathbf{a}$ 

## **Operation Instructions for Credit Confirmation**

## 請同學於規定時間內,完成個人修習學分確認作業。All students shall confirm in the prescribed period the credits taken.

## Step1:登入 e-校園服務網 Log in to e-Campus service

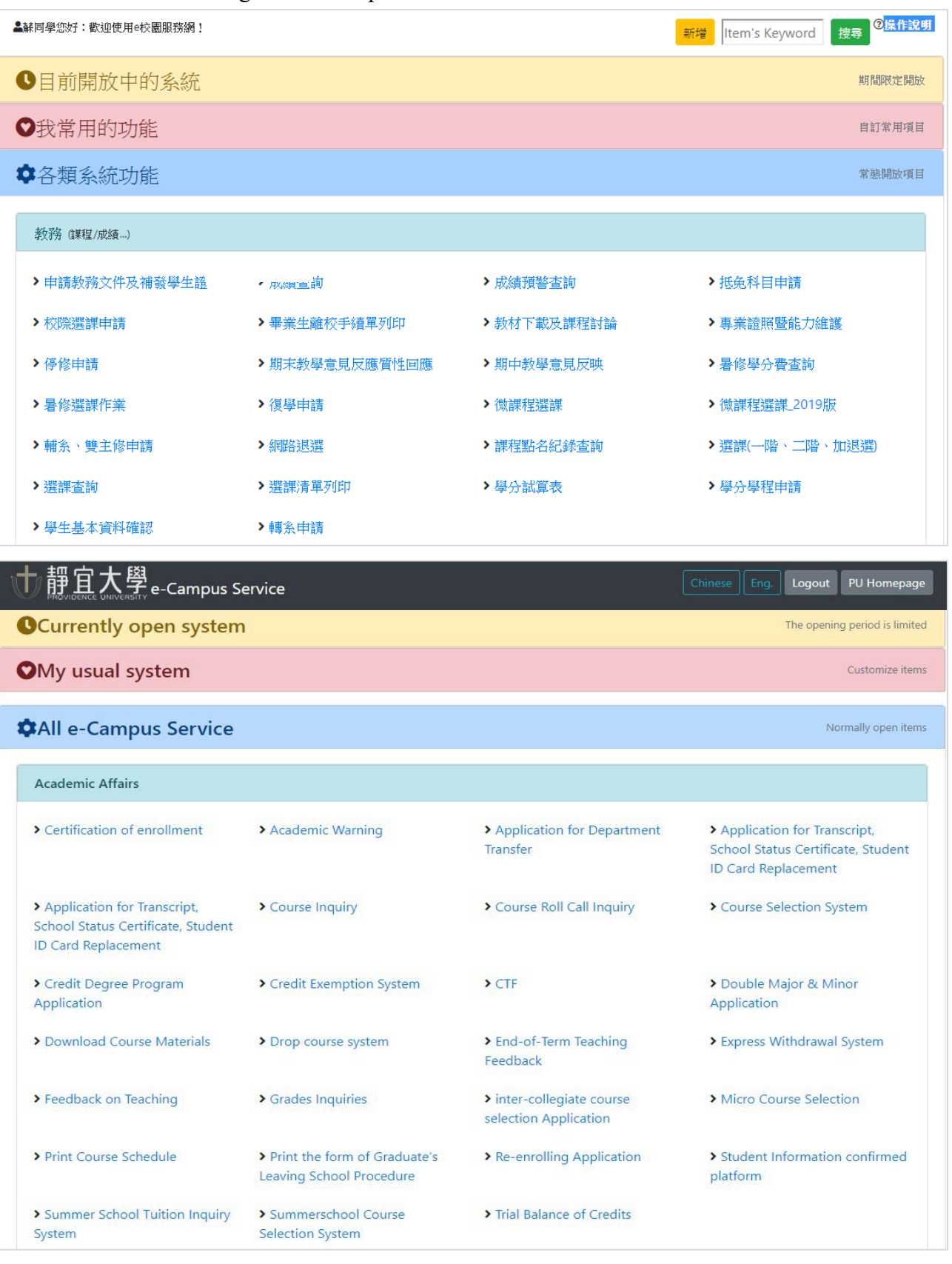

Step2:系統將自動帶入修習學分確認頁面→確定

 $0 - 0 - 0 - 0 - 0 - 0 - 0$ 

The system automatically brings you to Course Enrollment Confirmation Lis→ Confirm

 $\rightarrow$  0  $\rightarrow$ 

۰o۰

-От

டவ

۰

-0

-0

۰

۰ ×

 $0 - 0 - 0 - 0 - 0 + 0 + 1$ 

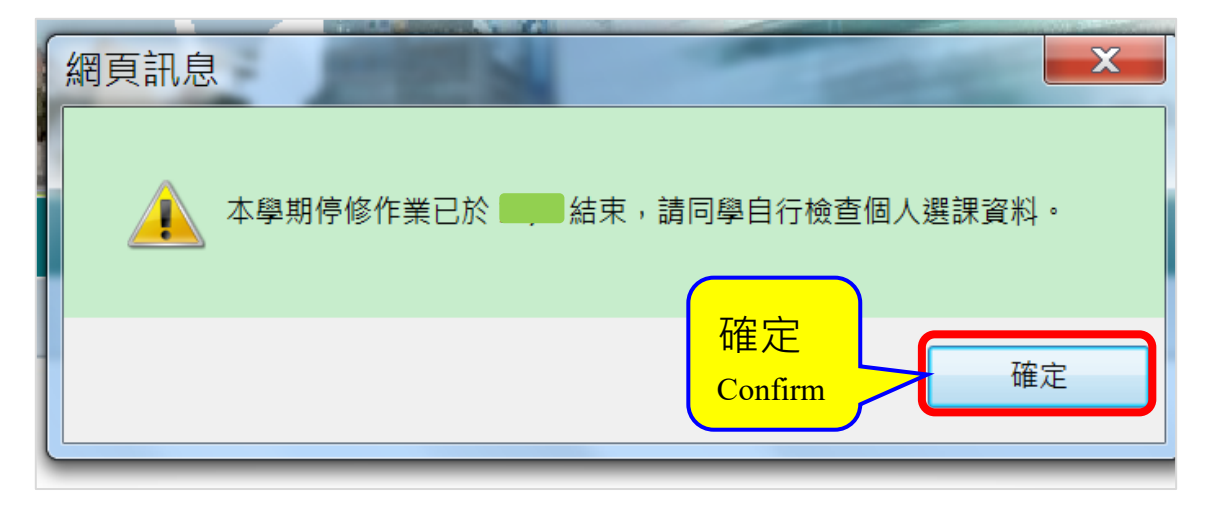

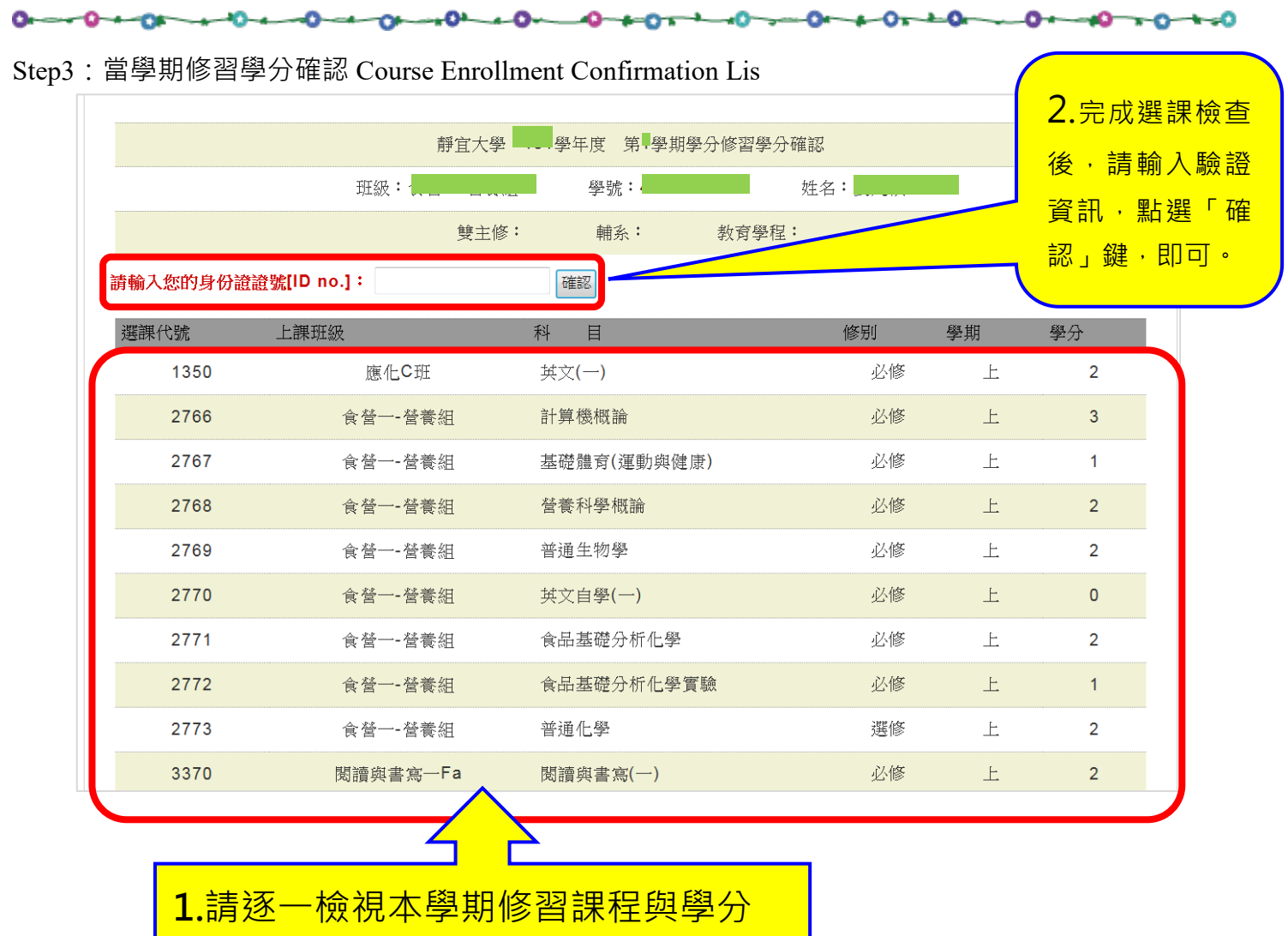

**Credit Confirmation**